## **Лабораторна робота № 7 Синтез цифрових фільтрів в середовищі MATLAB Мета роботи:** Вивчити методи проектування цифрових фільтрів

#### **Теоретичні відомості**

Фільтрацією називається процес зміни частотного спектру сигналу в деякому бажаному напрямі. Цей процес може привести до посилення або ослаблення частотних складових в деякому діапазоні частот, до придушення або виділення якій-небудь конкретній складовій і тому подібне.

Цифровим фільтром називається цифрова система, яку можна використовувати для фільтрації дискретних сигналів. Він може бути реалізований програмним методом або за допомогою спеціальної апаратури, і в кожному з цих випадків цифровий фільтр можна застосувати для фільтрації сигналів як в реальному часі, так і заздалегідь записаних.

Цифровий фільтр можна представити структурною схемою, зображеною на рис. 1. На цій схемі x(n) і y(n) – відповідно, вхідна дія і реакція фільтру на цю дію. Функціонально вони зв'язані співвідношенням

$$
y(n) = \Phi[x(n)]
$$

де вигляд оператора залежить від властивостей конкретної системи.

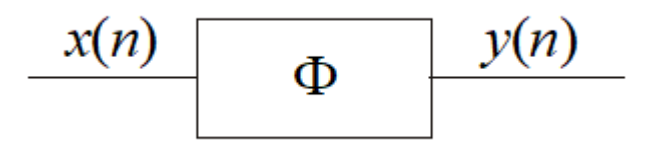

#### Рис. 1.

Реакцію цифрового фільтру на довільну дію можна представити за допомогою імпульсної характеристики фільтру. Допустимо, що x(n) – вхідна, а y(n) – вихідна послідовності фільтру і нехай h(n) – відгук на одиничний імпульс, званий імпульсною характеристикою. Тоді

$$
y(n) = \sum_{m = -\infty}^{\infty} h(m)x(n-m)
$$

Таким чином x(n) і y(n) зв'язані співвідношенням типа згортки. Частотна характеристика фільтру визначається наступним виразом:

$$
H(e^{jw}) = \sum_{m=-\infty}^{\infty} h(m)e^{-j\omega m}
$$
 (1)

Оскільки частотна характеристика є періодичною функцією частоти  $\omega$ , рівність (1) можна розглядати як розкладання в ряд Фур'є, причому коефіцієнти є одночасно відліками імпульсної характеристики. Згідно теорії рядів Фур'є, коефіцієнти  $h(n)$  можуть бути виражені через  $\ H(e^{j\omega})$ :

$$
h(n) = \frac{1}{2\pi} \int_{-\pi}^{\pi} H(e^{j\omega}) e^{j\omega n} d\omega
$$

З цього співвідношення видно, що h(n) по суті є суперпозицією синусоїд  $e^{j\omega n}$  з амплітудами  $H(e^{j\omega})$ , які можна представити таким чином:

$$
H(e^{j\omega}) = \left| H(e^{j\omega}) \right| e^{j \arg H(e^{j\omega})}
$$

Вираз  $|H(e^{j\omega})|$  називають амплітудною характеристикою фільтра, а  $e^{j \arg H(e^{j\omega})}$  $^{\text{\tiny{(0)}}}$ ) - фазовою характеристикою фільтра.

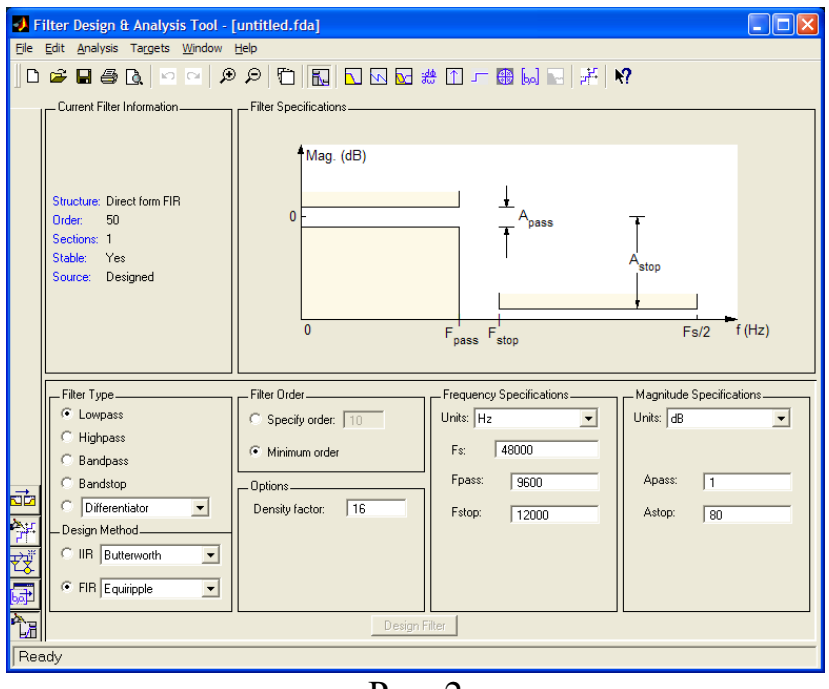

# *Графічний інтерфейс Fdatool*

Рис. 2

## Опис панелі інструментів:

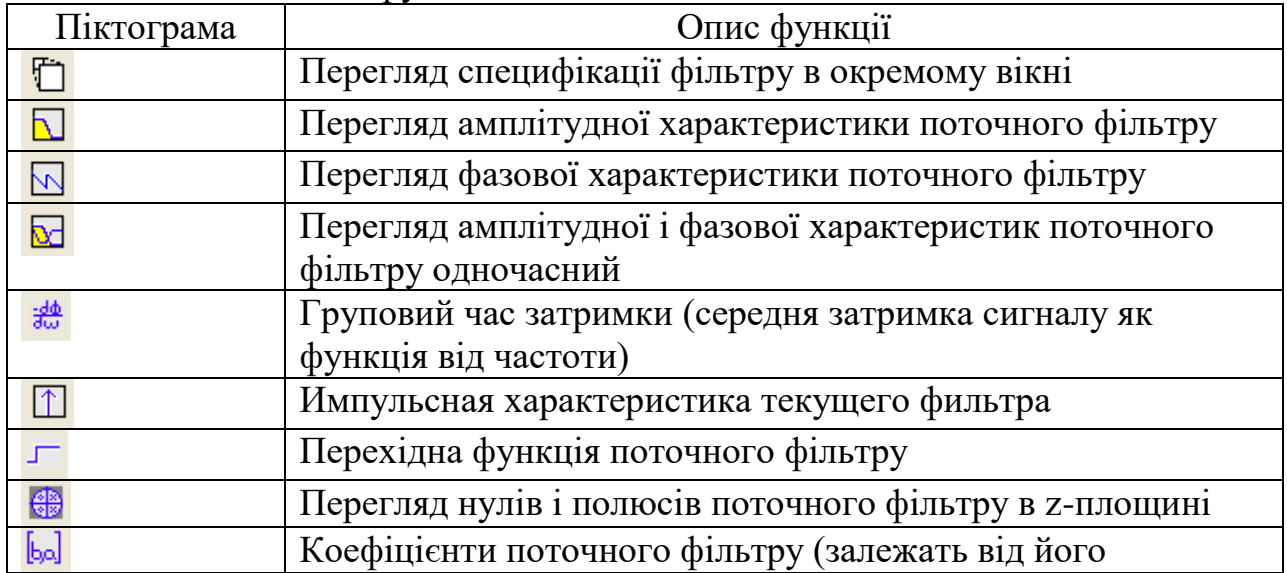

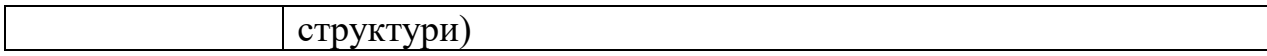

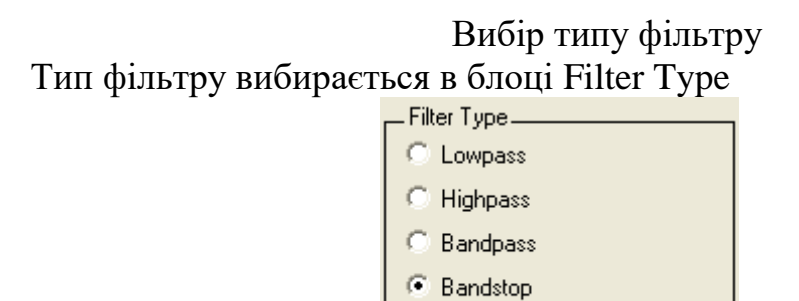

Рис.3

 $\blacktriangledown$ 

Differentiator

Передбачені наступні типи фільтрів:

- НЧ-фільтр (Lowpass)
- ВЧ-фільтр (Highpass)
- Смуговий фільтр (Bandpass)
- Режекторний фільтру (Bandstop)
- Інші типи фільтрів, вибирані в спадаючому списку.

При виборі типа фільтру міняється блок специфікації (Filter Specification) і блоки параметрів. Параметри зручно встановлювати спираючись на блок специфікації

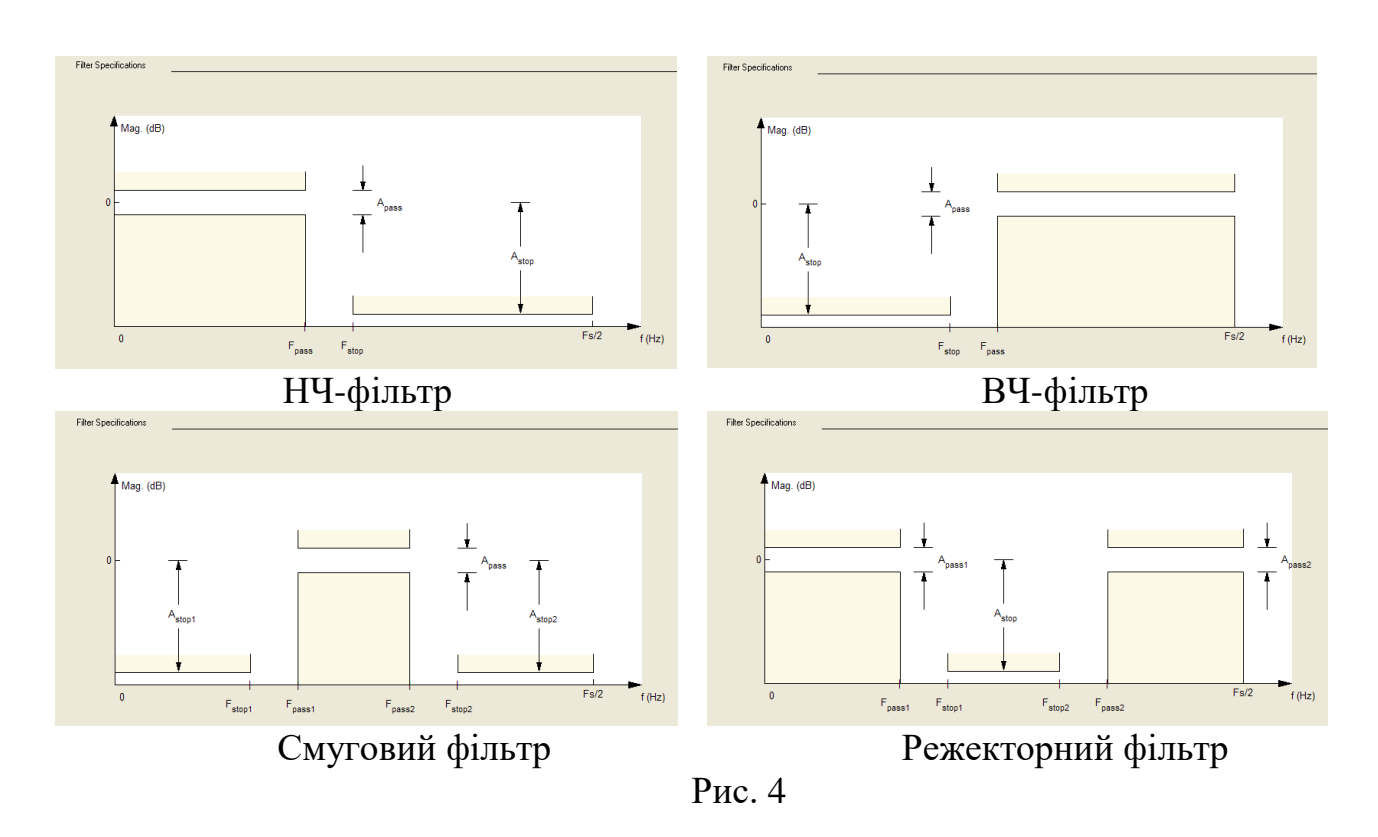

### Вибір метода проектування

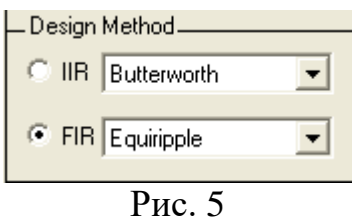

Завдання: синтезувати БІХ фільтр нижніх частот з наступними параметрами: частота зрізу = 6 кГц

Частота смуги затримки =  $8,8$  к $\Gamma$ ц

Пульсація в смузі пропускання = 1 дБ

Пульсація (загасання) в смузі затримки = 30 дБ

Частота дискретизації = 32 кГц

Порядок проектування і аналізу фільтру наступний:

- 1. Запустити Fdatoolbox;
- 2. Вибираємо типа фільтру Lowpass;
- 3. Вибираємо метод синтезу Iir,в якості фільтру прототипу Butterworth;

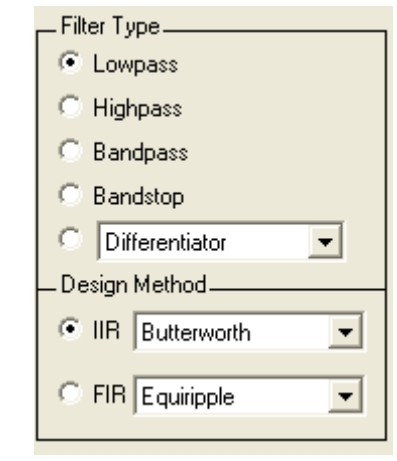

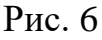

4. Задаємо специфікацію відповідно до завдання

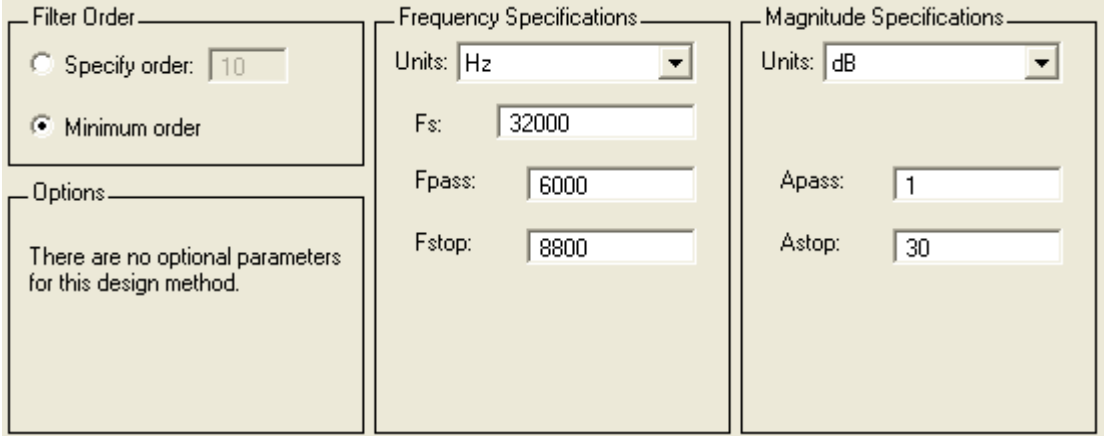

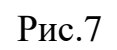

- 5. Натискуємо кнопку Design Filter
- 6. Використовуючи засоби аналізу fdatool отримуємо:
- 6.1 АЧХ і ЛАЧХ (рис. 8-9) а. ФЧХ (рис. 10)
- 6.2. Імпульсна характеристика (рис. 11)
- 6.3. Перехідна функція (рис. 12)
- 6.4. Нулі і полюси (рис. 13)

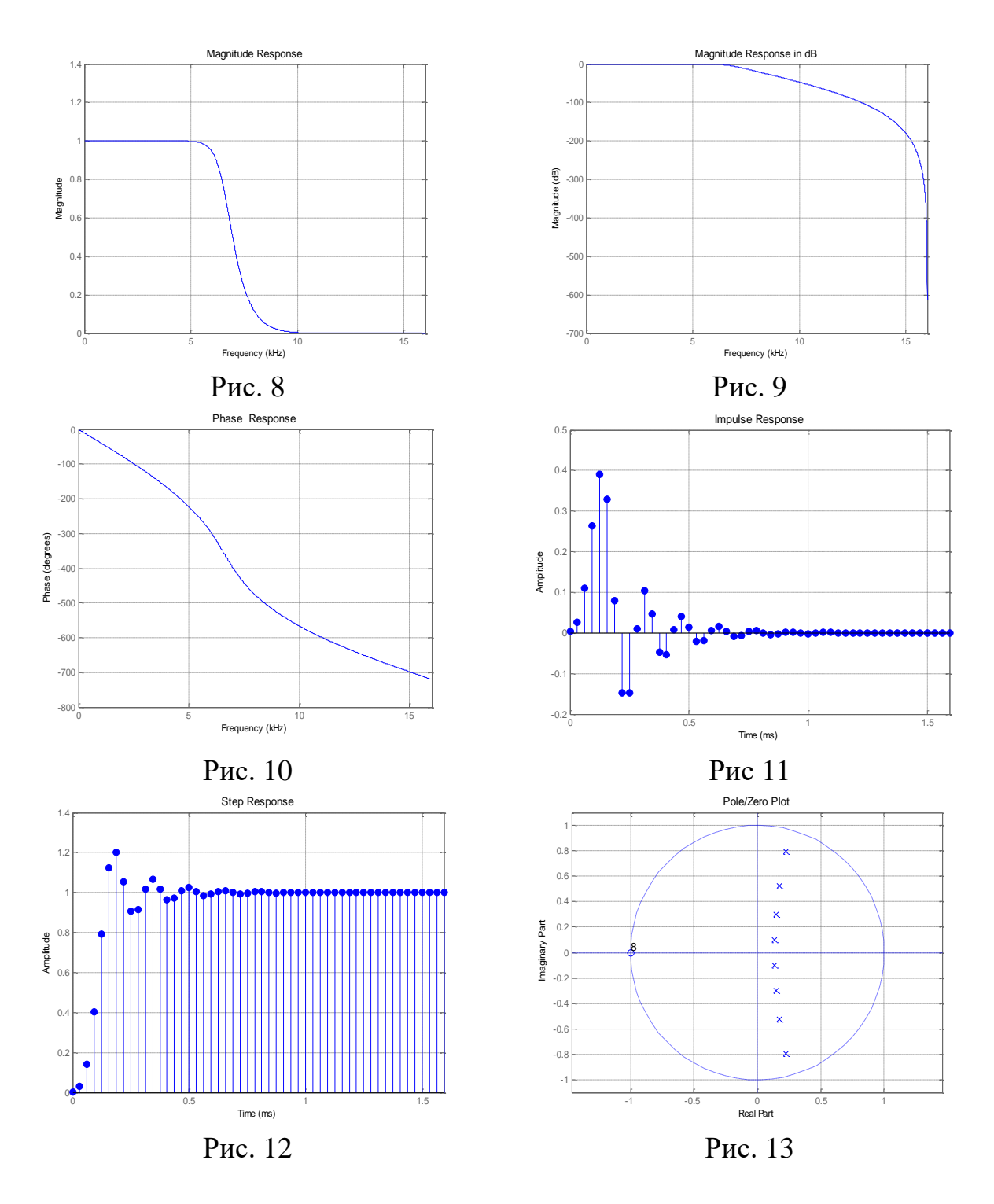

7.Отримаємо структурну схему фільтру

Натискувати на кнопку Realise Model. Дана функція дозволяє синтезувати імітаційну модель фільтру в Simulink.

Задаємо необхідні параметри Натискуємо кнопку Realise Model.

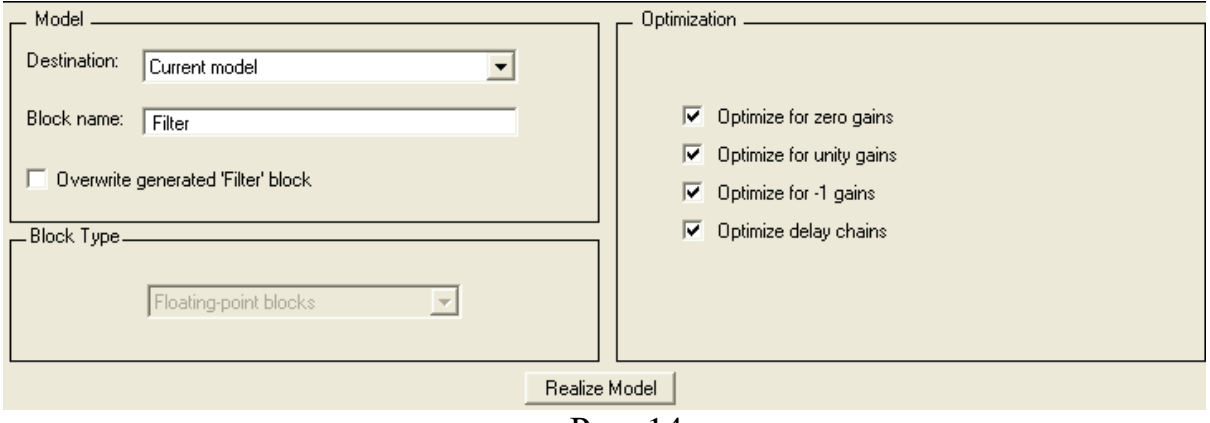

Рис. 14

В результаті отримуємо канонічну форму (Direct form II), що складається з 4 послідовно сполучених фільтру другого порядку (рис. 15)

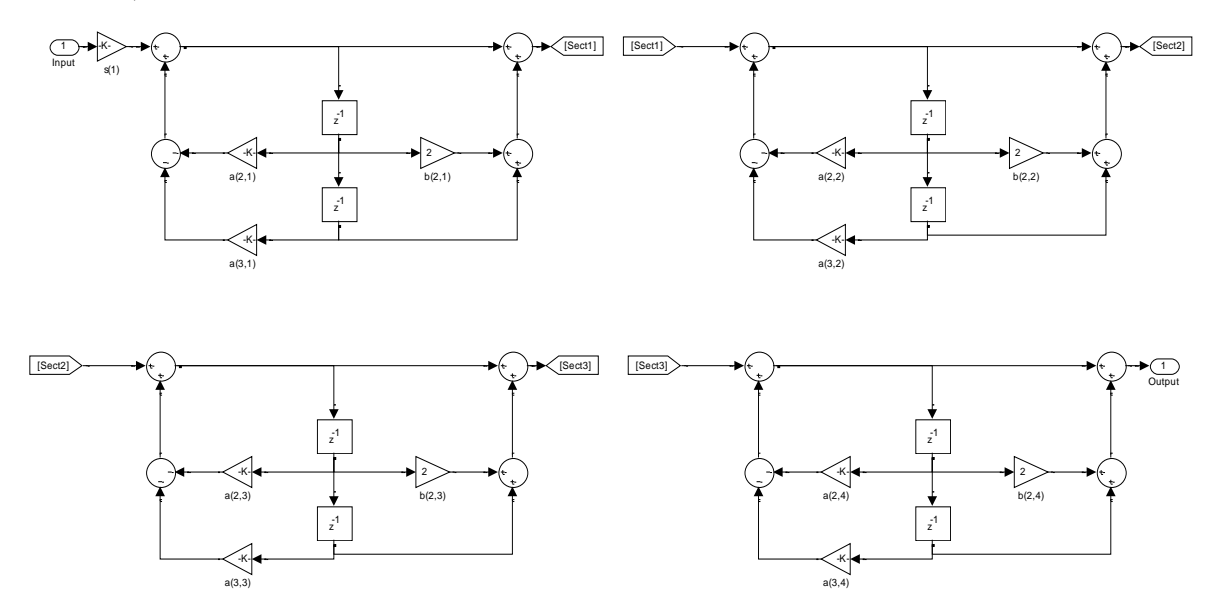

Рис. 15

Наведіть інші структурні схеми для даного фільтру.

### **Завдання для самостійної роботи**

1. Синтезувати БІХ, КИХ фільтри (НЧ, ВЧ, смугові і режекторні) з наступними параметрами

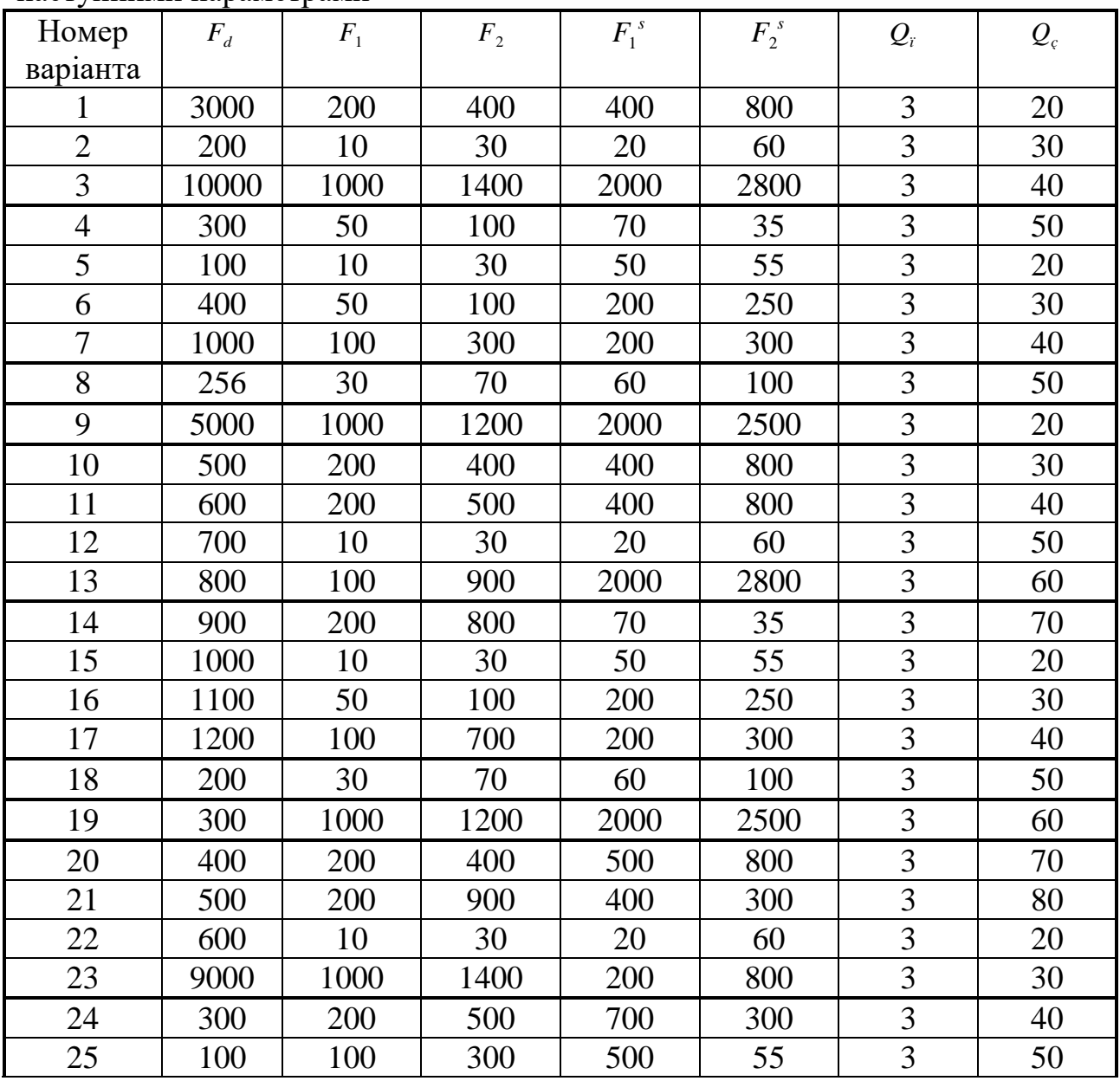

Позначення:

*Fd* - частота дискретизації

 $F_1, F_2$  -, - частоти зрізу (для фільтрів нижніх і верхніх частот - лише  $F_1$ )

 $F_1^{\ s}$ <sup>1</sup>°,  $F_2^s$  - - частоти смуги затримки, на яких задається загасання

*Qï* , *<sup>Q</sup><sup>ç</sup>* ,- пульсація (загасання) в смузі пропускання і в смузі затримки відповідно.

2. Проаналізувати

- амплітудні характеристики
- імпульсні характеристики
- перехідні характеристики

- положення полюсів і нулів

- фазові характеристики,

- 3. Знайти метод синтезу для кожного варіанту, що забезпечує
	- найбільш короткий фільтр
	- найменшу затримку вихідного сигналу
	- найменше спотворення форми сигналу.
- 4. Отримати структурні схеми реалізації фільтрів
- 5. Результати роботи оформити у вигляді звіту.

#### **Контрольні питання**

- 1. Що таке імпульсна характеристика фільтру?
- 2. Як імпульсна характеристика пов'язана з АЧХ і ФЧХ?
- 3. Що таке ЛАЧХ фільтру?
- 4. Що таке стійкість фільтру?
- 5. Які критерії стійкості аналогового і дискретного фільтру?
- 6. Які функції Matlab реалізовані в GUI Fdatool?